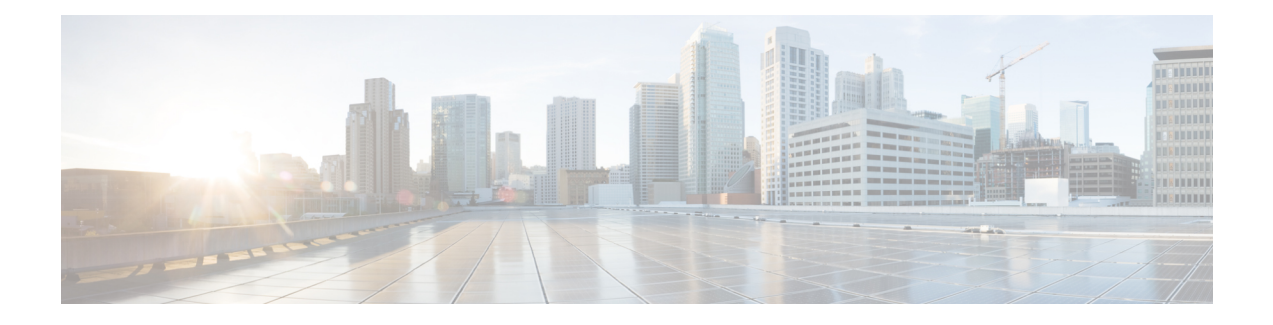

# **Netflow v9 for IPv6**

This document contains information about and instructions for configuring NetFlow and NetFlow Data Export (NDE) for capturing and exporting data from IP version 6 (IPv6) traffic flows using the NetFlow version 9 (v9) export format.

- Finding Feature [Information,](#page-0-0) page 1
- [Information](#page-0-1) About Netflow v9 for IPv6, page 1
- How to [Configure](#page-4-0) Netflow v9 for IPv6, page 5
- [Configuration](#page-6-0) Examples for Netflow v9 for IPv6, page 7
- Additional [References,](#page-7-0) page 8
- Feature [Information](#page-8-0) for Netflow v9 for IPv6, page 9

## <span id="page-0-0"></span>**Finding Feature Information**

Your software release may not support all the features documented in this module. For the latest caveats and feature information, see Bug [Search](http://www.cisco.com/cisco/psn/bssprt/bss) Tool and the release notes for your platform and software release. To find information about the features documented in this module, and to see a list of the releases in which each feature is supported, see the feature information table at the end of this module.

Use Cisco Feature Navigator to find information about platform support and Cisco software image support. To access Cisco Feature Navigator, go to [www.cisco.com/go/cfn.](http://www.cisco.com/go/cfn) An account on Cisco.com is not required.

## <span id="page-0-1"></span>**Information About Netflow v9 for IPv6**

### **NetFlow and NDE on the PFC**

The NetFlow cache on the PFC captures statistics for flows routed in hardware.

The PFC uses one of these flow masks to create NetFlow entries:

• **source-only** --The cache contains one entry for each source IP address. All flows from a given source IP address use this entry.

- **destination**--The cache contains one entry for each destination IPaddress. All flowsto a given destination IP address use this entry.
- **destination-source** --The cache contains one entry for each source and destination IP address pair. All flows between the same source and destination IP addresses use this entry.
- **destination-source-interface** --Adds the source VLAN SNMP ifIndex to the information in the **destination-source** flow mask.
- **full** --A separate cache entry is created for each IP flow. A full entry includes the source IP address, destination IP address, protocol, and protocol interfaces.
- **full-interface** --Adds the source VLAN SNMP ifIndex to the information in the **full** flow mask.

### **NetFlow Export Format Version 9**

For all NetFlow export versions, the NetFlow export datagram consists of a header and a sequence of flow records. The header contains information such as sequence number, record count, and system uptime. The flow record contains flow information, such as IP addresses, ports, and routing information.

NetFlow version 9 export format is the newest NetFlow export format. The distinguishing feature of the NetFlow version 9 export format is that it is template based. Templates make the record format extensible. NetFlow version 9 export format allows future enhancements to NetFlow without requiring concurrent changes to the basic flow-record format.

The NetFlow version 9 export record format is different from the traditional NetFlow fixed format export record. In NetFlow version 9, a template describes the NetFlow data, and the flow set contains the actual data. This arrangement allows for flexible export.

The use of templates with the NetFlow version 9 export format provides several other key benefits:

- You can export almost any information from a router orswitch, including Layer 2 through 7 information, routing information, IP version 6 (IPv6), IP version 4 (IPv4), multicast, and Multiprotocol Label Switching (MPLS) information. This new information allows new applications for export data and new views of network behavior.
- Third-party business partners who produce applications that provide NetFlow collector or display services for NetFlow are not required to recompile their applications each time a new NetFlow export field is added. Instead, they can use an external data file that documents the known template formats.
- New features can be added to NetFlow more quickly, without breaking current implementations.
- NetFlow is "future-proofed" against new or developing protocols, because the version 9 export format can be adapted to provide support for them and for other non-NetFlow-based approaches to data collection.

The NetFlow version 9 export packet header format is shown in the figure below.

#### **Table 1: NetFlow Version 9 Export Packet Header Field Names and Descriptions**

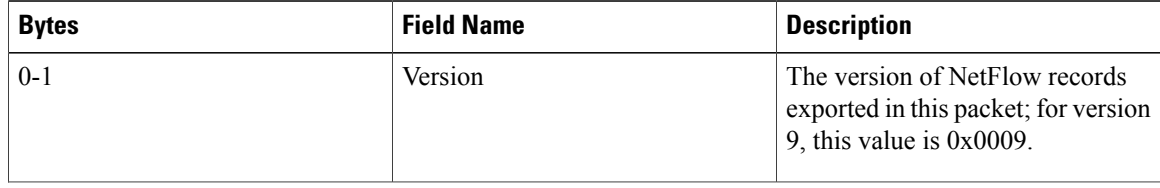

 $\mathbf I$ 

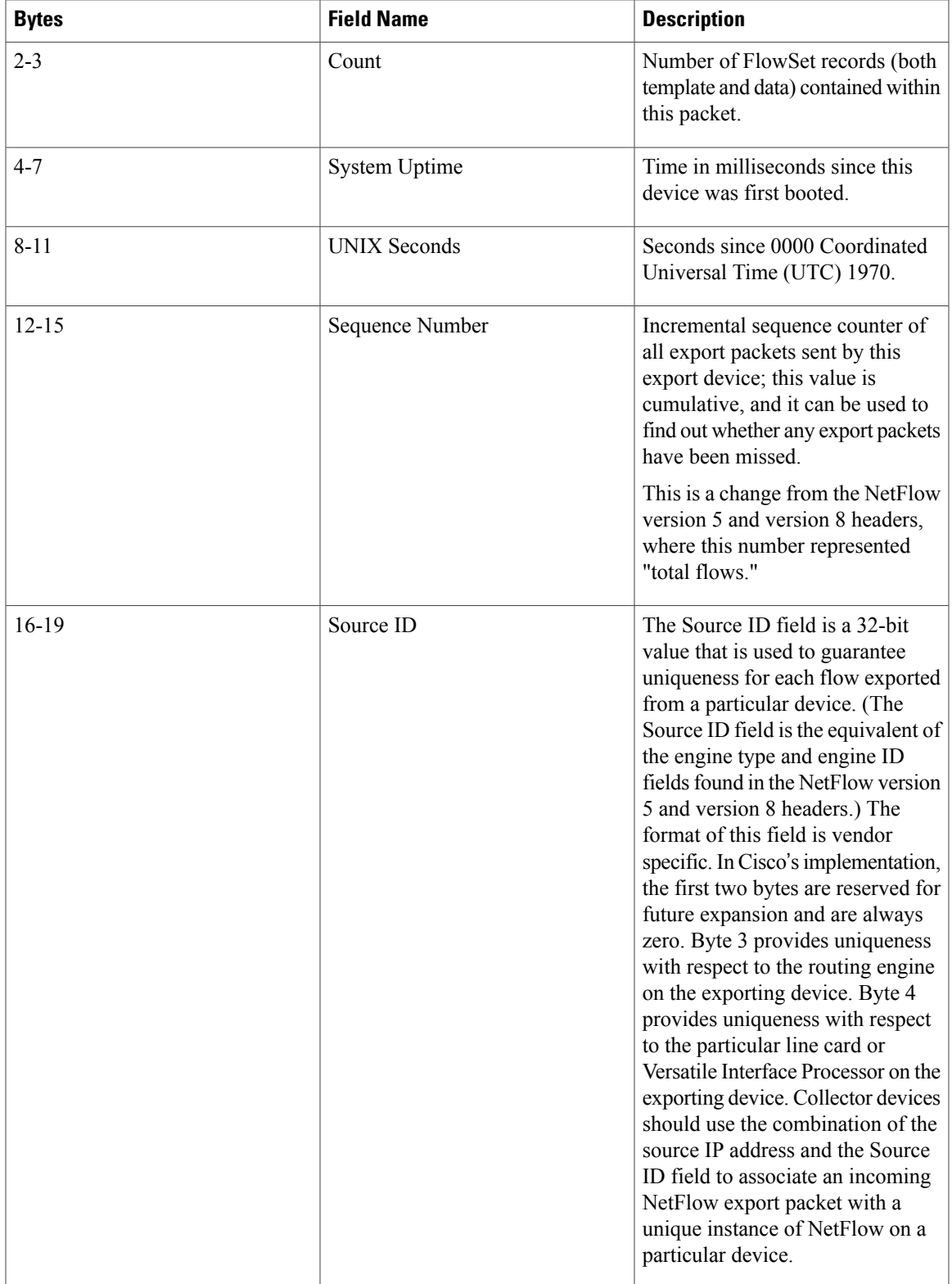

The table below shows a typical example of exporting data using the NetFlow version 9 export format.

**Figure 1:** *NetFlow Version9 Export Format Packet Example*

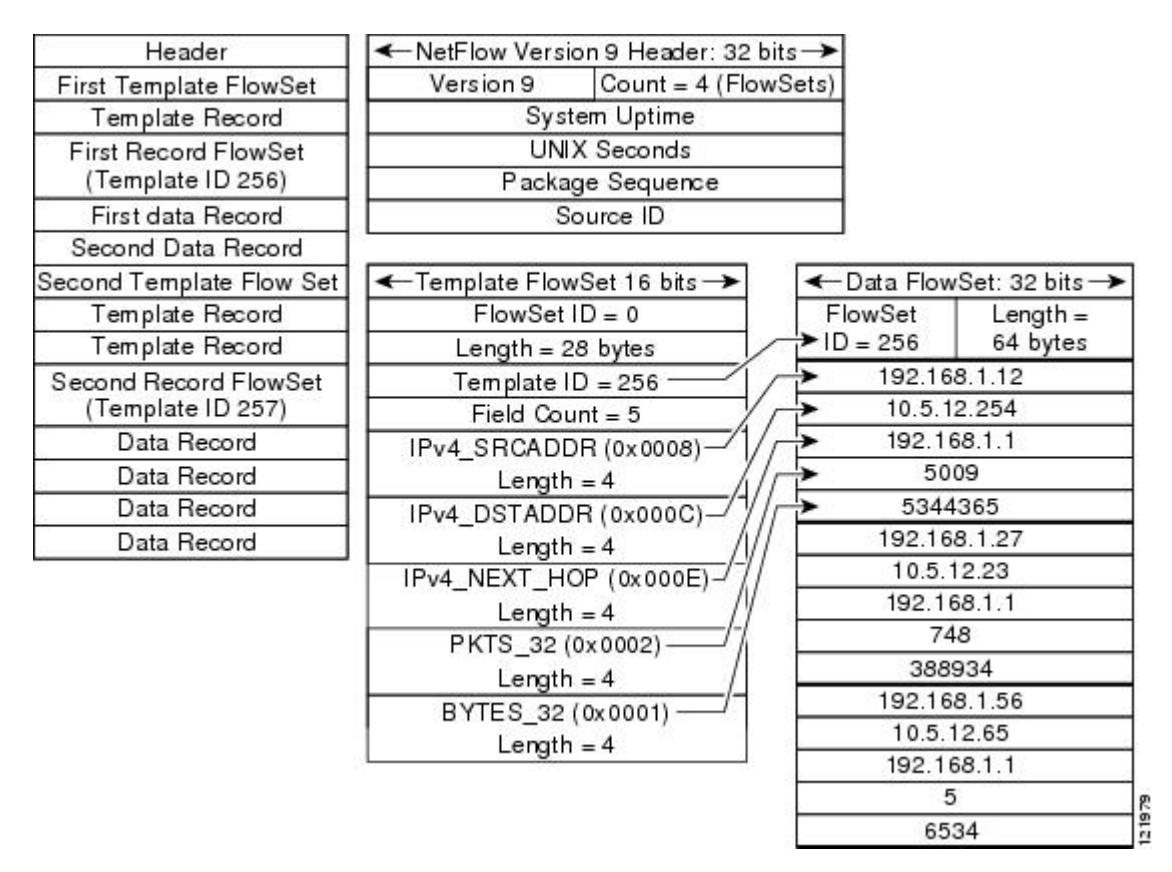

Additional information about the NetFlow export format version 9 and the export format architecture is available in the NetFlow version 9 [Flow-Record](http://www.cisco.com/en/US/tech/tk648/tk362/technologies_white_paper09186a00800a3db9.shtml) Format document.

# <span id="page-4-0"></span>**How to Configure Netflow v9 for IPv6**

## **Configuring Netflow v9 for IPv6**

#### **SUMMARY STEPS**

- **1. enable**
- **2. configure terminal**
- **3. ipv6 unicast-routing**
- **4. mlsflow** {**ip**| **ipv6**} {**destination**|**destination-source** | **full** | **interface-destination-source** | **interface-full** | **source**}
- **5. mls nde sender**
- **6. ip flow-export version 9**
- **7. ip flow-export destination** {*ip-address* | *hostname*} *udp-port*
- **8. interface** *type number*
- **9. ipv6 address** *ip-address/mask*

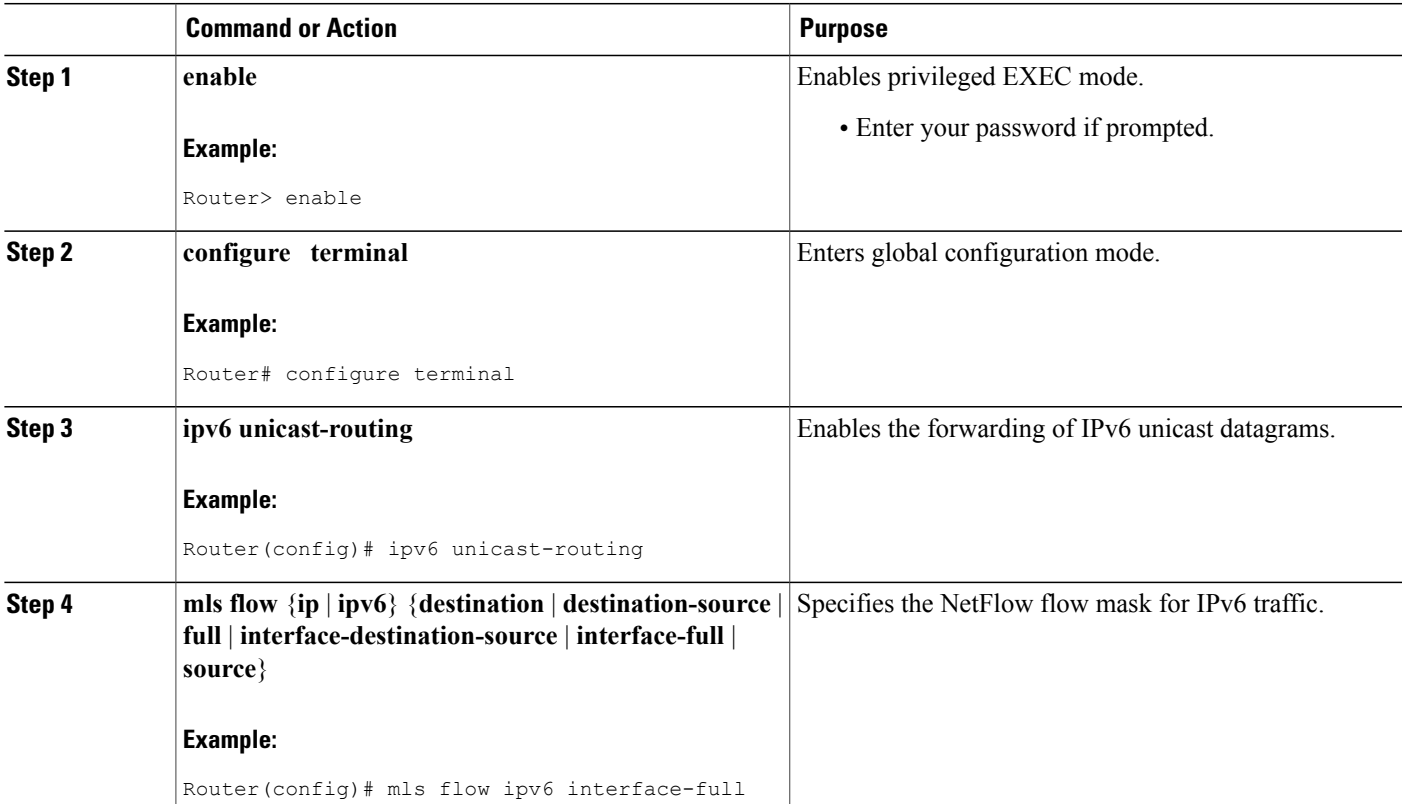

#### **DETAILED STEPS**

Г

 $\overline{\phantom{a}}$ 

I

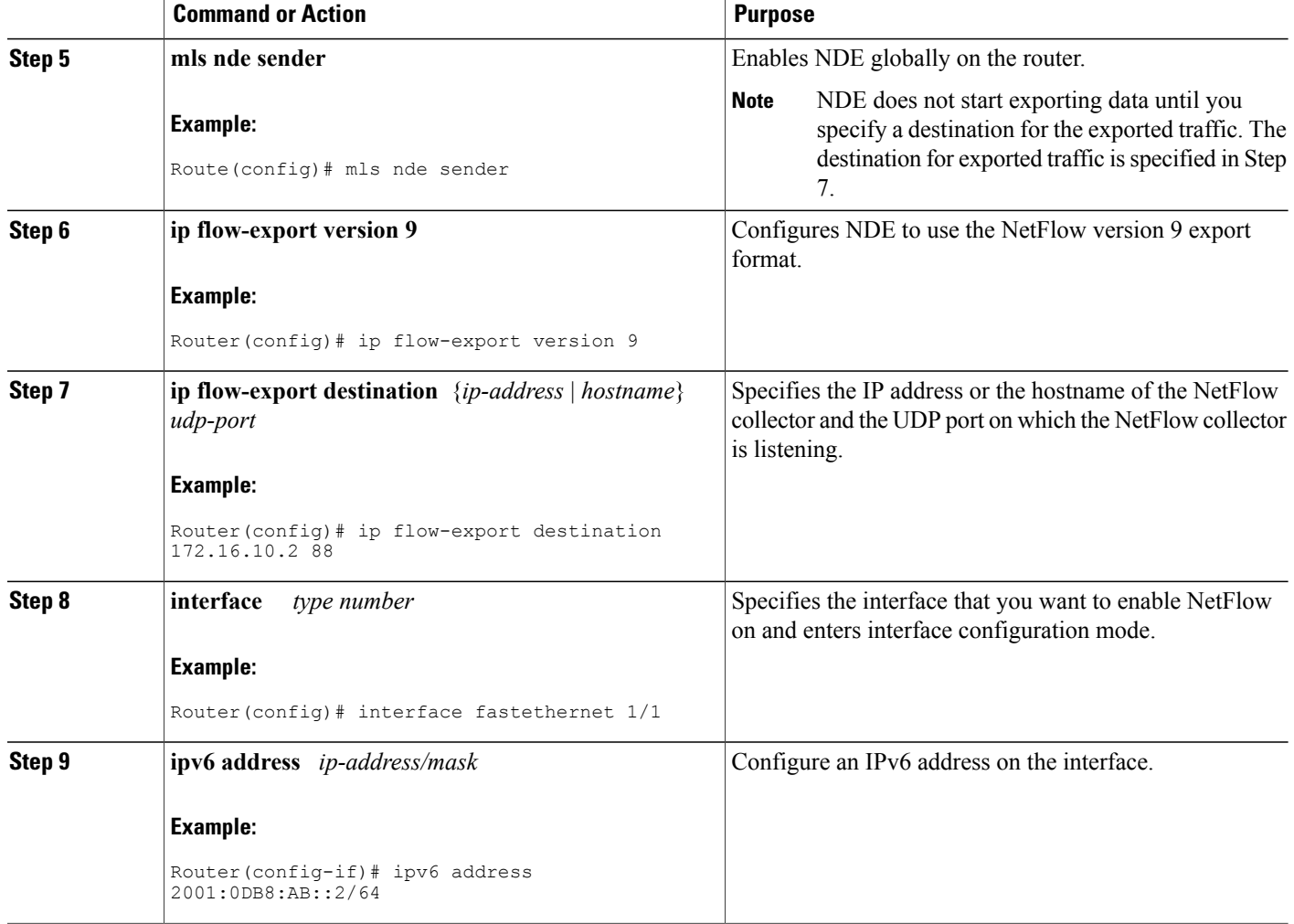

#### **Examples**

The following output of the **show mls nde** command verifies that NDE is enabled on the router.

```
Router# show mls nde
NetFlow Data Export enabled
 Exporting flows to 10.30.30.2 (12345) 172.16.10.2 (88)
 Exporting flows from 10.4.9.149 (58970)
Version: 9
 Layer2 flow creation is disabled
 Layer2 flow export is disabled
 Include Filter not configured
 Exclude Filter not configured
 Total NetFlow Data Export Packets are:
    0 packets, 0 no packets, 0 records
Total NetFlow Data Export Send Errors:
        IPWRITE_NO_FIB = 0
        IPWRITE_ADJ_FAILED = 0
        IPWRITE_PROCESS = 0
        IPWRITE_ENQUEUE_FAILED = 0
        IPWRITE_IPC_FAILED = 0
        IPWRITE_OUTPUT_FAILED = 0
        IPWRITE_MTU_FAILED = 0
        IPWRITE_ENCAPFIX_FAILED = 0
NetFlow Aggregation Disabled
```
## <span id="page-6-0"></span>**Configuration Examples for Netflow v9 for IPv6**

### **Example: Configuring the NetFlow v9 for IPv6 Feature**

```
ipv6 unicast-routing
mls flow ipv6 interface-full
mls nde sender
ip flow-export version 9
ip flow-export destination 172.16.10.2 88
interface FastEthernet1/1
ipv6 address
2001:0DB8::1/64
```
### **Example: Verifying NDE on the Router**

#### Router# **show mls nde**

```
NetFlow Data Export enabled
Exporting flows to 10.30.30.2 (12345) 172.16.10.2 (88)
Exporting flows from 10.4.9.149 (58970)
Version: 9
Layer2 flow creation is disabled
Layer2 flow export is disabled
Include Filter not configured
Exclude Filter not configured
Total NetFlow Data Export Packets are:
  0 packets, 0 no packets, 0 records
Total NetFlow Data Export Send Errors:
       IPWRITE NO FIB = 0
       IPWRITE_ADJ_FAILED = 0
       IPWRITE_PROCESS = 0
       IPWRITE_ENQUEUE_FAILED = 0
       IPWRITE<sup>-</sup>IPC FAILED = 0
       IPWRITE_OUTPUT_FAILED = 0
       IPWRITE<sup>-</sup>MTU FA<sup>ILED</sup> = 0
       IPWRITE_ENCAPFIX_FAILED = 0
NetFlow Aggregation Disabled
```
## <span id="page-7-0"></span>**Additional References**

#### **Related Documents**

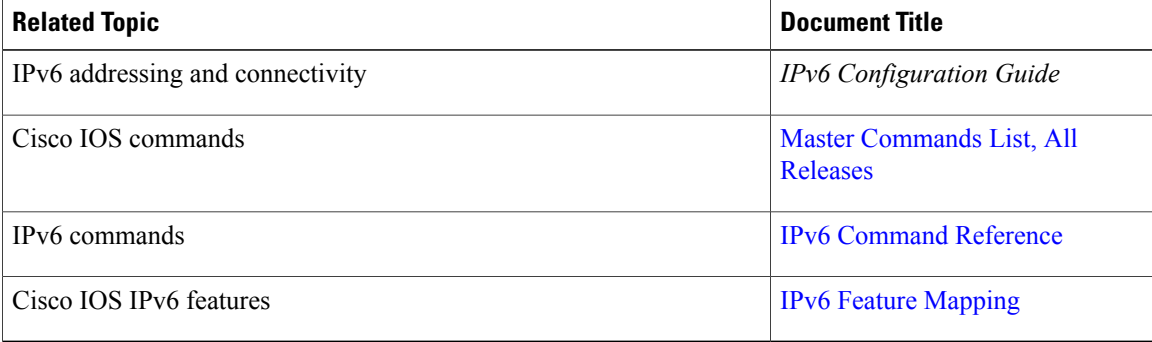

#### **Standards and RFCs**

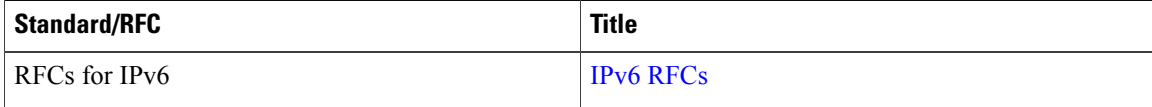

П

#### **Technical Assistance**

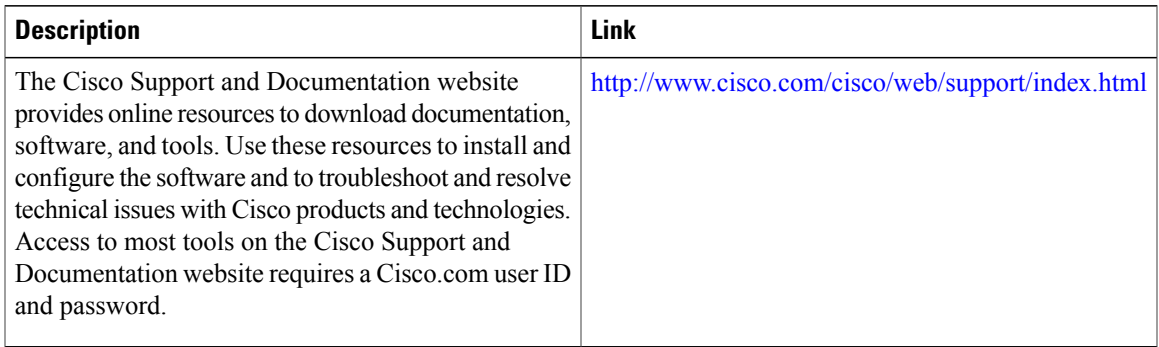

# <span id="page-8-0"></span>**Feature Information for Netflow v9 for IPv6**

The following table provides release information about the feature or features described in this module. This table lists only the software release that introduced support for a given feature in a given software release train. Unless noted otherwise, subsequent releases of that software release train also support that feature.

Use Cisco Feature Navigator to find information about platform support and Cisco software image support. To access Cisco Feature Navigator, go to [www.cisco.com/go/cfn.](http://www.cisco.com/go/cfn) An account on Cisco.com is not required.

| <b>Feature Name</b> | <b>Releases</b> | <b>Feature Information</b>                                                                             |
|---------------------|-----------------|----------------------------------------------------------------------------------------------------|
| Netflow v9 for IPv6 | 12.2(33)SRB     | The Netflow v9 for IPv6 feature<br>enables the export of NetFlow flow<br>information for IPv6 traffic. |

**Table 2: Feature Information for Netflow v9 for IPv6**

 $\overline{\phantom{a}}$ 

I